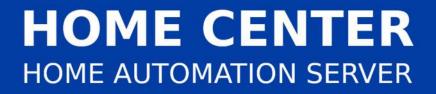

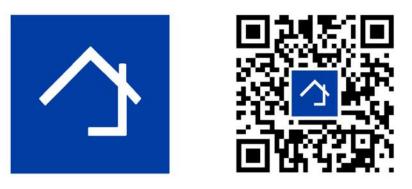

# www.homecenter.be/start

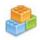

# Home center 4.1.0.14+ Logic module

FOLLOW the online training via <u>www.homecenter.be/start</u> for step for step guidelines and demo's

The logic interface functionality is available exclusively on the Home center interface Server (VMBHIS or HISv2)

Revision 17-01-2021

Things marked in red may change in the future

| 1 | Bas   | sic c | oncepts                                |
|---|-------|-------|----------------------------------------|
|   | 1.1   | Ope   | en the configuration screen            |
|   | 1.2   | Prir  | nciple of rules                        |
|   | 1.3   | Wh    | en is a rule evaluated and activated?6 |
|   | 1.4   | Hov   | w many rules can I make?6              |
| 2 | IF    | cond  | litions6                               |
|   | 2.1   | Log   | ic operators for IF conditions         |
|   | 2.1   | .1    | Basic operators                        |
|   | 2.1   | .2    | Evaluating multiple values7            |
|   | 2.1   | .3    | Comparing values of components7        |
|   | 2.2   | Bui   | Iding IF conditions for modules8       |
|   | 2.2   | .1    | Input/Macro8                           |
|   | 2.2   | .2    | Toggle8                                |
|   | 2.2   | .3    | Dimmer                                 |
|   | 2.2   | .4    | Shutter/blind9                         |
|   | 2.2   | .5    | Thermostat9                            |
|   | 2.2   | .6    | Energy meter                           |
|   | 2.2   | .7    | Sonos10                                |
|   | 2.3   | Exa   | mples of combining conditions          |
| 3 | TH    | EN/E  | ELSE action                            |
|   | 3.1   | Bas   | ics                                    |
|   | 3.1   | .1    | Action: assign a numerical value 11    |
|   | 3.1   | .2    | Assign values of other components 11   |
|   | 3.1   | .3    | Use of operators                       |
|   | 3.1   | .4    | Combining multiple actions 12          |
|   | 3.2   | CAL   | JTION with using ELSE 12               |
|   | 3.3   | Bui   | lding actions for modules              |
|   | 3.3   | .1    | Input/ Macro 13                        |
|   | 3.3   | .2    | Toggle                                 |
|   | 3.3.3 |       | Dimmer                                 |
|   | 3.3   | .4    | Blind/shutter                          |
|   | 3.3   | .5    | Thermostat14                           |
|   | 3.3   | .6    | Energy meter                           |
|   | 3.3   | .7    | Sonos15                                |
|   | 3.4   | URI   | 15                                     |
|   | 3.5   |       | nbine actions                          |
| 4 | Exa   | ampl  | es 17                                  |

| 4.1  | Dimmer 2 follows Dimmer 1                                      | 17 |
|------|----------------------------------------------------------------|----|
| 4.2  | Blind 2 follows blind 1                                        | 17 |
| 4.3  | Extend Home automation system All off macro with Sonos players | 17 |
| 4.4  | Sonos toggle play / stop with a push button                    | 18 |
| 4.5  | Sonos toggle mute with a push button                           | 18 |
| 4.6  | Sonos volume up (or down)                                      | 19 |
| 4.7  | Do not allow a volume of Sonos above 50%                       | 20 |
| 4.8  | XOR                                                            | 20 |
| 4.9  | Limit the value of dimmers to 50% in the evening               | 20 |
| 4.10 | Warn when temperature rises above 30°C                         | 21 |
| 4.11 | Monitor if temperature differs more then 3°                    | 22 |
| 4.12 | Limit energy consumers                                         | 23 |
| 4.13 | Let texts appear on the OLED displays                          | 23 |

# **1** Basic concepts

## 1.1 Open the configuration screen

The logic functions or rules are managed through the web interface of the HIS module. Go to the 'Settings' and select 'Logic functions'

| Home cen | ter interface ser 🗙 🚬                 | Gast _ 🗆 🗙  |
|----------|---------------------------------------|-------------|
| ← → C    | 10.250.3.151/plug/settings.php        | 50 =        |
| A Home   | Home center interface server settings | 🗙 Log out 着 |
|          | Welcome admin                         |             |
|          | License information                   | >           |
|          | 🧸 Backup / Restore / Reset            | •           |
|          | Configuration                         | >           |
|          | Logic functions                       | >           |
|          | % Advanced                            | >           |
|          | Help and Downloads                    | >           |
|          |                                       |             |

## 1.2 Principle of rules

A rule is triggered by an event

- on the home automation bus (input, output, temperature, sensor, shade, energy monitor, dimmer)
- in Home center
- by a Sonos player associated with Home center

When the rule is triggered, the condition that is set in the rule is evaluated. When the condition is met, it can **execute one or more actions** 

- on the home automation bus (input, output, temperare, sensor, shade, energy monitor, dimmer)
- on Sonos players
- send an e-mail
- send a SMS
- display a text on a OLED panel
- send an IR command through an IR device

You create a list of these rules in the VMBHIS.

| Home                       | Logic functions        | 😻 Setting         | js |
|----------------------------|------------------------|-------------------|----|
| Music kitchen stop         |                        | Enabled 🔞 (       | •  |
| Sonos max volume (50%)     |                        | Enabled 🔞 (       | •  |
| To much energy consumption |                        | Enabled 🔞 (       | 2  |
|                            |                        | + New rule        |    |
|                            | ✓ Upd.                 | ate               |    |
|                            | Please restart service | to apply changes. |    |
|                            | O restart s            | ervice            |    |

Click a rule to manage the rule. The detail screen of a rule looks like this:

| < Undo | Logic functions                      |
|--------|--------------------------------------|
| Rule   | Music kitchen stop  Enabled          |
|        | ✓ Components ✓ Operators ✓ Values    |
| lf     | ID5 == 1                             |
|        | knop5 equals Short press             |
| Then   | ID123.0 = 0                          |
|        | Kitchen Current state set to Stopped |
| Else   |                                      |
|        | ✔ Update                             |

| Rule                    | a name to identify the rule                                                                                    |
|-------------------------|----------------------------------------------------------------------------------------------------|
| Enable                  | on/off, this makes the rule active or not                                                                      |
| IF                      | condition                                                                                                    |
| THEN                    | action(s) to execute if condition is met                                                                       |
| ELSE                    | action(s) to execute if condition is not met (optional)                                                        |
| Components<br>Operators | These 3 drop down lists assist in building the rules.<br>When you select an item from the list, it is added to |

## 1.3 When is a rule evaluated and activated?

Evaluating the rules (IF) occurs:

- 1. When a command is put on the bus by a home automation **input or output module** that occurs in the IF condition
- 2. When a **Sonos player** that occurs in the IF condition sends out a message
- 3. When starting the VMBHIS (all states of input and output modules are checked)

The **activation** of a rule:

- **THEN** When a rule is evaluated, and the IF condition is met, then the actions in the THEN are executed.
- **ELSE** When a rule is evaluated, and the IF condition is NOT met, then the actions in the ELSE are executed.

### 1.4 How many rules can I make?

You can make up to 15 rules. If you would like to have additional rules, your license will have to be extended. Contact your dealer for this.

# 2 IF conditions

### 2.1 Logic operators for IF conditions

#### **2.1.1 Basic operators**

Use these logic operators to build conditions:

| Operators value  | -, !                                          |
|------------------|-----------------------------------------------|
| Binary operators | *, /, %, +, -, <, <=, >, >=, ==, !=, &, ^, !, |
| Logic operators  | &&,   , ^                                     |

| Examples of IF conditions |              |  |
|---------------------------|--------------|--|
| 1                         | ID1 == 1     |  |
| 2                         | ID1 > 0      |  |
| 3                         | ID14.0 <= 10 |  |

ID<no.> will be replaced by the current value of the input, output or other component (eg. Sonos) with this ID. These ID's are an internal number used in Home center and are not related to the addresses of the home automation system modules!

In the above examples, rules 1 and 2 will be evaluated when an action happens on the input or output on the bus with internal ID 1. Rule 3 will be evaluated when an action happens on input/output with internal ID 14.

A component can combine multiple properties. Eg. thermostat: current temperature, active regime .... These values can be chosen by eg. ID14.0 for the current temperature or ID14.1 for the active regime.

#### 2.1.2 Evaluating multiple values

The IF condition can be 1 condition or composed by multiple conditions. Multiple conditions must then be combined with logic operators:

| AND | && |
|-----|----|
| OR  | II |
| XOR | ^  |

With parentheses priority rules can be applied

| Set priority | () |
|--------------|----|
|--------------|----|

| Examples of IF combined conditions |                                 |  |
|------------------------------------|---------------------------------|--|
| 1                                  | ID1 > 0    ID2 > 0              |  |
| 2                                  | ID1 == 0 && ID2 == 0            |  |
| 3                                  | (ID1 > 0    ID2 > 0) && ID3 > 0 |  |

In the above examples, rules 1, 2 and 3 will be evaluated when an action happens on the input or output on the bus with internal ID 1 or ID 2. Rule 3 will also be evaluated when an actions happens on input/output with internal ID 3.

Rule 3 has parentheses () applied to set priorities.

#### 2.1.3 Comparing values of components

You can also use the value of 2 or more components to make a condition:

| Exa | Examples of IF conditions comparing component value |  |  |
|-----|-----------------------------------------------------|--|--|
| 1   | ID1 != ID2                                          |  |  |
| 2   | ID1 - ID2 != 0                                      |  |  |
| 3   | ID1 + ID2 + ID3 > 0                                 |  |  |

In the above examples, rules 1, 2 and 3 will be evaluated when an action happens on the

input or output on the bus with internal ID 1 or ID 2. Rule 3 will also be evaluated when an actions happens on input/output with internal ID 3.

Note that rule 1 and rule 2 will have the same result.

## 2.2 Building IF conditions for modules

The values that components can have, depends on the type of modules: toggle, dimmer, thermostat, Sonos player, ...

#### 2.2.1 Input/Macro

Eg. a push button with internal ID 1

The input has only one value that can be evaluated.

| Evaluate                         | Sub-ID | Value                                            | Example IF                             |
|----------------------------------|--------|--------------------------------------------------|----------------------------------------|
| Current state of the push button |        | 1 = Short press<br>2 = Long press<br>0 = Release | ID1.0 == 1<br>ID1.0 == 2<br>ID1.0 == 0 |
| Alternative                      |        | Is pressed (short or long)                       | ID1.0 > 0<br>ID1.0 >= 1                |

#### 2.2.2 Toggle

Eg. light with internal ID 7

The toggle has only one value that can be evaluated.

| Evaluate                    | Sub-ID | Value              | Example IF                              |
|-----------------------------|--------|--------------------|-----------------------------------------|
| Current state of the toggle | 0      |                    | ID7.0 == <mark>255</mark><br>ID7.0 == 0 |
| Alternative                 |        | Light is turned on | ID7.0 > 0                               |

#### 2.2.3 Dimmer

Eg. LED dimmer with internal ID 9

The dimmer has only one value that can be evaluated.

| Evaluate                      | Sub-ID | Value                                                    | Example IF                                 |
|-------------------------------|--------|----------------------------------------------------------|--------------------------------------------|
| Current state of the dimmer * | 0      | 0 = off<br>100 = 50%<br>200 = 100%                       | ID9.0 == 0<br>ID9.0 == 100<br>ID9.0 == 200 |
| Alternative                   |        | <i>Value is more then 50%<br/>Value is less then 15%</i> | ID9.0 > 100<br>ID9.0 < 30                  |

\* Note: The (internal) value of a dimmer is multiplied by 2!

#### 2.2.4 Shutter/blind

Eg. Blind with internal ID 12

The blind has two values that can be evaluated, the current state (sub-ID 0) and the last state of the blind (sub-ID 1).

| Evaluate                   | Sub-ID | Value                                                                                           | Example IF                                |
|----------------------------|--------|-------------------------------------------------------------------------------------------------|-------------------------------------------|
| Current state of the blind | 0      | <ol> <li>1 = blind going up</li> <li>2 = blind going down</li> <li>0 = blind stopped</li> </ol> | ID12.0 == 1<br>ID12.0 == 2<br>ID12.0 == 0 |
| Alternative                |        | Blind is moving<br>(going up or down)                                                           | ID12.0 > 0                                |
| Last state of the blind*   | 1      | 1 = open<br>2 = closed                                                                          | ID12.1 == 1<br>ID12.1 == 2                |

\* This is the last move that was made by the blind. This state is set when the blind stops (ID12.0 == 0)

#### 2.2.5 Thermostat

Eg. Thermostat with internal ID 14

The thermostat has 5 values (5 sub-ID's) that can be evaluated.

| Evaluate                       | Sub-ID | Value                                                                             | Example IF                                               |
|--------------------------------|--------|-----------------------------------------------------------------------------------|----------------------------------------------------------|
| Current measured temperature * | 0      | 0 = 0°C<br>30 = 15°C<br>43 = 21,5°C                                               | ID14.0 == 0<br>ID14.0 == 30<br>ID14.0 == 43              |
| Alternative                    |        | <i>the measured temp. is more then 22 °C the measured temp. is less then 5 °C</i> | ID14.0 > 44<br>ID14.0 < 10                               |
| Regime currently set           | 1      | 2 = Stand by<br>3 = Night<br>4 = Day<br>5 = Comfort                               | ID14.1 == 2<br>ID14.1 == 3<br>ID14.1 == 4<br>ID14.1 == 5 |
| The set temperature *          | 2      | 10 = temp. 5°C<br>36 = temp. 18 °C<br>45 = temp. 22,5 °C                          | ID14.2 == 10<br>ID14.2 == 36<br>ID14.2 == 45             |
| Alternative                    |        | <i>the set temp. is more then 21°C</i>                                            | ID14.2 > 42                                              |
| Heater active                  | 3      | 1 = heater active                                                                 | ID14.3 == 1                                              |
| Cooler active                  | 4      | 1 = cooler active                                                                 | ID14.4 == 1                                              |

\* Note: The (internal) temperature value is multiplied by 2!

#### 2.2.6 Energy meter

Eg. Energy meter with internal ID 17

The energy meter can measure energy generation or consumption. It has two values that can be evaluated.

| Evaluate                                                                  | Sub-ID | Value                                                                 | Example IF                      |
|---------------------------------------------------------------------------|--------|-----------------------------------------------------------------------|---------------------------------|
| Total consumed or<br>generated energy<br>(kWh)<br>(with 2 decimal places) | 0      | Energy<br>generated/consumed up to<br>now                             | ID17.0 > 0                      |
| Alternative                                                               |        | <i>Total generated energy<br/>kWh is a multiple of 1000</i>           | ID17.0 % 1000 ==0               |
| Current energy<br>consumption or<br>generation (W)                        | 1      | Amount of energy<br>generated right now<br>or<br>No energy generation | ID17.1 > 0<br>or<br>ID17.1 == 0 |
| Alternative                                                               |        | <i>The current consumption/generation is more then 1000 W</i>         | ID17.1 > 1000                   |

#### 2.2.7 Sonos

Eg. Sonos Play:1 with internal ID 99

The Sonos player has 4 values that can be evaluated.

| Evaluate                  | Sub-ID | Value                                                  | Example IF                                   |
|---------------------------|--------|--------------------------------------------------------|----------------------------------------------|
| Current state             | 0      | 0 = stopped<br>1 = playing<br>2 = paused               | ID99.0 == 0<br>ID99.0 == 1<br>ID99.0 == 2    |
| Mute                      | 2      | 0 = mute off<br>1 = mute on                            | ID99.2 == 0<br>ID99.2 == 1                   |
| Volume*                   | 3      | 0 = volume off<br>50 = volume 25%<br>200 = volume 100% | ID99.3 == 0<br>ID99.3 == 50<br>ID99.3 == 200 |
| Select previous/next song | 4      | 1 = previous song<br>2 = next song                     | ID99.4 == 1<br>ID99.4 == 2                   |
| Alternative               |        | Next or previous song<br>selected or started           | ID99.4 > 0                                   |

\* Note: The (internal) value for volume is multiplied by 2!

Note: the Sonos player is not part of the home automation bus. It is a property of the Sonos player to send out the current status often. This happens when the next songs starts playing automatically but also at regular intervals, not only from a modification.

## 2.3 Examples of combining conditions

| Example                                                               | Using AND and OR                               |  |
|-----------------------------------------------------------------------|------------------------------------------------|--|
| IF                                                                    | (ID7 > 0 && ID8 > 0)    (ID7 == 0 && ID8 == 0) |  |
| ID7 and ID8 are 2 lights: Both lights are switched on or off together |                                                |  |

| Example                                                                                                    | Using GREATER THEN and SUBSTRACTION |  |
|----------------------------------------------------------------------------------------------------|-------------------------------------|--|
| IF                                                                                                    | ID13.1 > ID12.1                     |  |
| IF                                                                                                    | ID13.1 - ID12.1 > 0                 |  |
| <i>ID12 = energy meter monitoring the output of solar panels</i><br><i>ID13 = energy meter monitoring energy consumption</i><br><i>Both statements check if the current consumption is greater than the current</i><br><i>generated energy</i> |                                     |  |

# **3 THEN/ELSE** action

## 3.1 Basics

When the evaluated condition in the IF is met, the action(s) in the THEN part are executed. If the condition is not met, the optional action(s) in the ELSE are executed.

The use of ELSE is optional. Also, be aware that using else is not always a good idea and should be carefully tested. See 3.2 CAUTION with using ELSE

#### 3.1.1 Action: assign a numerical value

A numerical value is assigned to a component, or component with a sub-ID, with an assignment.

| Example | ID7.0 = 50 |
|---------|------------|
|---------|------------|

**Notice:** use only a single =

The ID's are internal numbers used in Home center and are not related to the addresses of the Home automation system modules or Sonos!

#### 3.1.2 Assign values of other components

It is possible to use the current value of another component to set a value of a component.

| Example ID7.0 = ID8.0 |
|-----------------------|
|-----------------------|

#### 3.1.3 Use of operators

Use operators to assign a value

| Example ID7.0 = ID8.0 + 10 |  |
|----------------------------|--|
|----------------------------|--|

#### 3.1.4 Combining multiple actions

The THEN/ELSE can be composed of one or more actions.

Separate multiple actions with ;

|   | Examples of combining THEN actions                  |
|---|-----------------------------------------------------|
| 1 | ID20 = 1; ID7.0 = ID8.0 + 10                        |
| 2 | ID60 = 0; ID61 = 0; ID62 = 0;<br>ID63 = 0; ID64 = 0 |

Also see 3.5 Combine actions

## 3.2 CAUTION with using ELSE

If you are using ELSE, it can be activated very often!

Eg. Rule 1

|      | Rule 1           |                              |
|------|------------------|------------------------------|
| IF   | dimmer X == 100% | If dimmer X is at 100%       |
| THEN | dimmer Y = 0     | Then turn dimmer Y off       |
| ELSE | dimmer Y = 100%  | Else let dimmer Y go to 100% |

If dimmer X is at 0%, this rule will also be evaluated and the ELSE part will be executed. So dimmer Y will be lit to 100%.

But the ELSE will also be carried out when dimmer X is at 99%. So if dimmer Y is set to 50% for example, it will be set to 100%.

Define another rule:

Rule 2

|      | Rule 2           |                        |
|------|------------------|------------------------|
| IF   | dimmer Y == 100% | If dimmer Y is at 100% |
| THEN | dimmer X = 0     | Then turn off dimmer X |
| ELSE | _                | -                      |

This will create a **snowball effect**:

Put dimmer Y to 100% -> this will activate rule 2: dimmer X turns off.

The status van dimmer X changes, so rule 1 is activated: dimmer X is not 100% so the ELSE is executed: dimmer Y turns off. While you have just turned it on...

#### Note

It is advisable to carefully consider what you put in the ELSE. Possibly it is better to make separate rules with only THEN actions. If you do use ELSE, test it profoundly!

### 3.3 Building actions for modules

The value that can be assigned will depend on the type of modules: toggle, dimmer, thermostat, Sonos player, ...

#### 3.3.1 Input/ Macro

Simulate pressing a push button

Eg. push button with internal ID 1

| Set    | Sub-ID | Value          | Example                             |
|--------|--------|----------------|-------------------------------------|
| Button | 0      | 2 = Long press | ID1.0 = 1<br>ID1.0 = 2<br>ID1.0 = 0 |

To simulate a **macro** assigned to a button, execute 2 actions:

| Set    | Sub-ID | Value                                | Example              |
|--------|--------|--------------------------------------|----------------------|
| Button |        | 1 = Short press<br>AND $0 =$ Release | ID1.0 = 1; ID1.0 = 0 |

Notice the semicolon (;) to combine 2 actions

#### 3.3.2 Toggle

Operate a toggle.

Eg. a light with internal ID 7

ID7=255: turn on the light ID7=0: turn off the light

| Set    | Sub-ID | Value               | Example                               |
|--------|--------|---------------------|---------------------------------------|
| Toggle | 0      | 255 = on<br>0 = off | ID7.0 = <mark>255</mark><br>ID7.0 = 0 |

#### 3.3.3 Dimmer

Operate a dimmer. Set to a certain value, make it go up or down.

Eg. LED dimmer with internal ID 9

| Set                                              | Sub-ID | Value                                                                                     | Example                                                  |
|--------------------------------------------------|--------|-------------------------------------------------------------------------------------------|----------------------------------------------------------|
| Dimmer value *                                   | 0      | 0 = off<br>100 = 50%<br>200 = 100%                                                        | ID9.0 = 0<br>ID9.0 = 100<br>ID9.0 = 200                  |
| Dimmer pre-set value<br>(if supported by module) | 0      | 201 = default ON value                                                                    | ID9.0 = 201                                              |
| Dimmer movement                                  | 0      | 220 = dimmer up<br>210 = dimmer up stop<br>221 = dimmer down<br>211 = dimmer down<br>stop | ID9.0 = 220<br>ID9.0 = 210<br>ID9.0 = 221<br>ID9.0 = 211 |

\* Note: The (internal) value of a dimmer is multiplied by 2!

#### 3.3.4 Blind/shutter

Make a blind go up or down.

Eg. blind with internal ID 12

| Set   | Sub-ID | Value          | Example                                |
|-------|--------|----------------|----------------------------------------|
| Blind |        | 2 = blind down | ID12.0 = 1<br>ID12.0 = 2<br>ID12.0 = 0 |

#### 3.3.5 Thermostat

Operate the thermostat.

A thermostat has two separate items that can be set: the desired temperature and the regime. A sub-id is used to distinguish the 2 possible actions.

Eg. Thermostat with internal ID 14

| Set                  | Sub-ID | Value                                                    | Example                                              |
|----------------------|--------|----------------------------------------------------------|------------------------------------------------------|
| Regime               | 1      | 2 = Stand by<br>3 = Night<br>4 = Day<br>5 = Comfort      | ID14.1 = 2<br>ID14.1 = 3<br>ID14.1 = 4<br>ID14.1 = 5 |
| Desired temperature* | 2      | 10 = temp. 5°C<br>36 = temp. 18 °C<br>45 = temp. 22,5 °C | ID14.2 = 10<br>ID14.2 = 36<br>ID14.2 = 45            |

\* Note: The (internal) temperature value is multiplied by 2!

#### 3.3.6 Energy meter

Not changeable, can only be read.

| Set | Sub-ID | Value | Example |
|-----|--------|-------|---------|
| _   | Ι      | -     | -       |

### 3.3.7 Sonos

Operate a Sonos player.

Eg. Sonos Play:1 with internal ID 99

With a Sonos player several things can be set:

| Set                          | Sub-ID | Value                                                  | Example                                   |
|------------------------------|--------|--------------------------------------------------------|-------------------------------------------|
| Status                       | 1      | 0 = stop<br>1 = start<br>2 = pause                     | ID99.1 = 0<br>ID99.1 = 1<br>ID99.1 = 2    |
| Mute                         | 2      | 0 = mute off<br>1 = mute on                            | ID99.2 = 0<br>ID99.2 = 1                  |
| Volume *                     | 3      | 0 = volume off<br>50 = volume 25%<br>200 = volume 100% | ID99.3 = 0<br>ID99.3 = 50<br>ID99.3 = 200 |
| Select previous/next<br>song | 4      | 1 = previous song<br>2 = next song                     | ID99.4 = 1<br>ID99.4 = 2                  |

\* Note: The (internal) value of volume is multiplied by 2!

## 3.4 URL

A URL, for example a camera link, can be opened. Use the following action:

|      | Action to open camera URL                          |
|------|----------------------------------------------------|
| IF   | <condition camera="" to="" trigger=""></condition> |
| THEN | URL=http://www.kokoloco.be/de-kwinte/webcam        |

This action will open this Web page on the clients.

This works in the Windows Home center client, iPhone / iPad app, Android web app.

#### Note

the URL should be reachable for the client. If the client is outside of the home network and the URL is an internal address, this will not work.

## 3.5 Combine actions

Put multiple actions together in a rule by separating them with a semicolon (;)

Eg. All off

|      | Combined actions                 |
|------|----------------------------------|
| Then | ID7=0; ID9=0; ID14.1=2; ID99.1=0 |

#### This raises the following actions

| ID7=0    | : light off                              |
|----------|------------------------------------------|
| ID9=0    | : dimmer off                             |
| ID14.1=2 | : regime of the thermostat to 'Stand by' |
| ID99.1=0 | : stop Sonos Play:1                      |

Home automation components can also be executed along with a button that has been programmed. (Eg. input button with ID 1 = AII Off)

|      | Combined actions       |
|------|------------------------|
| Then | ID1=1; ID1=0; ID99.0=0 |

ID1=1; ID1=0 : Simulate pressing and releasing the button ID99.0=0 : stop Sonos Play:1

Link this action to the IF condition that checks the button with ID 1, then you only need the action on the Sonos:

|      | Conditions/Actions |
|------|--------------------|
| If   | ID1=1              |
| Then | ID99.1=0           |

A URL can also be added to the actions:

|      | Conditions/Actions                                    |
|------|-------------------------------------------------------|
| If   | ID1=1                                                 |
| Then | ID99.0=0; URL=http://www.kokoloco.be/de-kwinte/webcam |

# 4 Examples

## 4.1 Dimmer 2 follows Dimmer 1

A status change of Dimmer 1 (ID49) triggers this rule.

Is the value of Dimmer 1 > 0, then the THEN action is executed: Dimmer 2 (ID52) gets the value of Dimmer 1.

Is the dimmer off (= 0), then through the ELSE action Dimmer 2 is also put to 0.

Still, it is possible to operate Dimmer 2 separately. But once Dimmer 1 changes, Dimmer 2 will follow this again.

| < Back | Logic functions                                                   |
|--------|-------------------------------------------------------------------|
| Dula   |                                                                   |
| Rule   | Sync dimmers                                                      |
|        | Enabled                                                           |
|        | <ul> <li>Components</li> <li>Operators</li> <li>Values</li> </ul> |
| lf     | ID49 > 0                                                          |
|        | Dimmer 1) greater then 0%                                         |
| Then   | ID52 = ID49                                                       |
|        | Dimmer 2 set to Dimmer 1                                          |
| Else   | ID52 = 0                                                          |
|        | Dimmer 2 set to 0%                                                |

## 4.2 Blind 2 follows blind 1

Similar to example 1 but then for shades/blinds.

Blind 2 (ID70) will follow the commands of blind 1 (ID69), including the stop command.

Here, blind 2 can also be operated separately.

But once blind 1 changes, blind 2 will follow again.

| < Back | Logic functions                                                   |
|--------|-------------------------------------------------------------------|
| Rule   | Sync shades                                                       |
|        | C Enabled                                                         |
|        | <ul> <li>Components</li> <li>Operators</li> <li>Values</li> </ul> |
| lf     | ID69.0 == 0                                                       |
|        | Blind 1.Current action equals Stopped                             |
| Then   | ID70.0 = 0                                                        |
|        | Blind 2.Current action set to Stopped                             |
| Else   | ID70.0 = ID69.0                                                   |
|        | Blind 2.Current action set to Blind 1.Current action              |

#### 4.3 Extend Home automation system All off macro with Sonos

#### players

Do you have an 'All off' button programmed in your Home automation system (ID70)?

Create a rule to disable all Sonos devices along with this macro.

So, when this button is pressed (The value of ID70 > 0), it will activate this rule in the VMBHIS and a stop will be send to the Sonos devices (ID89, ID90 and ID91).

| < Back | Logic functions                                                               |
|--------|-------------------------------------------------------------------------------|
| Rule   | Sonos music stop Enabled                                                      |
| lf     | Components     Operators     Values  ID70 = 1                                 |
| Then   | All off set to Short press<br>ID89.0 = 2;                                     |
|        | ID90.0 = 2;<br>ID91.0 = 2;                                                    |
|        | Living.Current state set to Pauzed ;<br>Kantoor.Current state set to Pauzed ; |
|        | Kitchen.Current state set to Pauzed                                           |
| Else   |                                                                               |

## 4.4 Sonos toggle play / stop with a push button

You can program a button in your living room (ID96) to start or stop the Sonos player (ID89).

If you press the button when the Sonos player is not playing, it will start playing. If you press it again, it will stop playing.

| Back | Logic functions                               |
|------|-----------------------------------------------|
| Rule | Toggle Sonos Living play / stop               |
|      | Enabled                                       |
|      | ✓ Components ✓ Operators ✓ Values             |
| lf   | ID96 == 1                                     |
| -    | Button living room equals Short press         |
| Then | ID89.0 = ID89.1                               |
| Else | Living.Current state set to Living.Next state |
|      |                                               |

## 4.5 Sonos

## toggle mute with a push button

You can program a button in your living room (ID97) to toggle the mute of the Sonos player (ID89).

If you press the button when the Sonos player is playing, it will be muted. If you press it again, it will be unmuted.

| Back | Logic functions                          |
|------|------------------------------------------|
| Rule | Tagala Canaa Lixing Mala                 |
|      | Toggle Sonos Living Mute Enabled         |
|      |                                          |
|      | Components Components Values             |
| lf   | ID97 == 1                                |
|      | Button 2 living room equals Short press  |
| Then | ID89.2 = ! ID89.2                        |
|      | Living.Mute set to inverse Living.Mute 2 |
| Else |                                          |
|      |                                          |

## 4.6 Sonos volume up (or down)

You can program a button in your living room (ID98) to increase the volume of the Sonos player (ID89).

In the example, if you press the button the volume will go up with 2%.

To program a button to make the volume go down, make a similar rule for another button and use - 4 to change the volume.

| < Back | Logic functions                            |
|--------|--------------------------------------------|
| Rule   | Sonos volume up                            |
|        | Enabled                                    |
|        | ✓ Components ✓ Operators ✓ Values          |
| f      | ID98 > 0                                   |
|        | Button 3 living room greater then Release  |
| Then   | ID89.3 = ID89.3 + 4                        |
|        | Living.Volume set to Living.Volume plus 2% |
| Else   |                                            |

## 4.7 Do not allow a volume of Sonos above 50%.

As soon as the volume is put higher then 50% (with the Sonos software or in Home center) this rule will turn the volume back down to 50%.

Note the used value is multiplied by 2: so 50% is translated to value 100.

Neighbors no longer complain about music being to loud.

## 4.8 XOR

If one of the two bedroom lights (ID1 and ID2) is on, pressing the button (ID29) turns it off. If they were both already off, no action is taken.

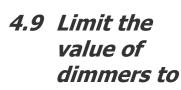

| Rule       Sonos max volume (50%)         ✓ Enabled         ✓ Components       ✓ Operators       ✓ Values         If       ID66.3 > 100         Kantoor.Volume       greater then 50%         Then       ID66.3 = 100         Kantoor.Volume       set to 50% | < Back | Logic functions           |
|----------------------------------------------------------------------------------------------------|--------|---------------------------|
| If       ID66.3 > 100         Kantoor.Volume       greater then 50%         Then       ID66.3 = 100         Kantoor.Volume       set to 50%                                                                                                    | Rule   | <u>6-1</u>                |
| Then ID66.3 = 100<br>Kantoor.Volume set to 50%                                                                                                    | If     |                           |
|                                                                                                    | Then   |                           |
|                                                                                                    | Else   | Kantoor.Volume set to 50% |

| Back | Logic functions                                                                                                    |
|------|----------------------------------------------------------------------------------------------------|
| Rule | XOR Bedroom Enabled                                                                                                    |
| lf   | <ul> <li>Components</li> <li>✓ Operators</li> <li>✓ Values</li> <li>ID29 &gt; 0 &amp;&amp;</li> <li>(ID1 &gt; 0 ^ ID2 &gt; 0)</li> </ul>   |
| Then | Button bedroom greater then Release AND<br>(Light bedroom 1 greater then Off XOR Light bedroom 2 greater then Off )<br>ID1 = 0;<br>ID2 = 0 |
| Else | Light bedroom 1       set to Off         Light bedroom 2       set to Off                                                                  |

#### 50% in the evening.

When the relay of the night switch (ID35) is enabled and the value of the dimmer in the living room (ID23) exceeds 50%, turn it back down to 50%

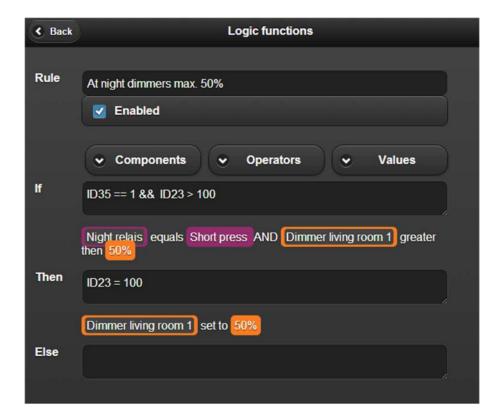

### 4.10Warn when temperature rises above 30°C

Monitor the temperature in a room and give a warning if the room becomes too hot If the measured

temperature in the server room (ID65) is higher then 30°C, then set the warning signal (ID4).

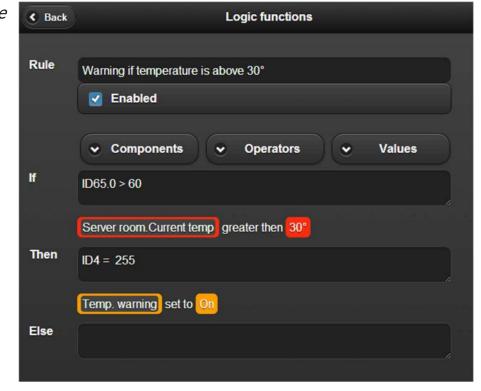

## 4.11Monitor if temperature differs more then 3°

A variation on the previous example.

Check if the temperature in room 2 (ID62) is 3°C warmer or colder then room 1 (ID61).

If this is the case, then set the warning signal (ID4).

Example: if room 1 is 20°C and room 2 is 23,5°C, then the signal will be activated.

Also if room 1 is 20°C and room 2 is 16,5°, then the signal will be activated.

| < Back | Logic functions                                                                                                    |  |
|--------|----------------------------------------------------------------------------------------------------|--|
| Rule   | Warning if temperature differs more then 3° Enabled                                                                                      |  |
| If     | Components         ✓         Operators         ✓         Values           (ID61.0 < ID62.0 - 6)    (ID61.0 < ID62.0 + 6)                 |  |
| Then   | (Termo Room 1. Current temp smaller then Termo Room 2 Current<br>temp minus 3°) 61.0 smaller then Termo Room 2. Current temp plus<br>3°) |  |
| men    | ID4 = 255                                                                                                    |  |
| Else   |                                                                                                    |  |

## 4.12Limit energy consumers.

Smart home!

If you have solar panels, you can monitor energy production (ID124) and also energy consumption (ID125).

You can create a rule to limit or stop the energy consumption of certain consumers connected to the bus.

In the example dimmers ID24, 55 and 56 are diminished by 10% and relays 121, 122 and 123 are turned off.

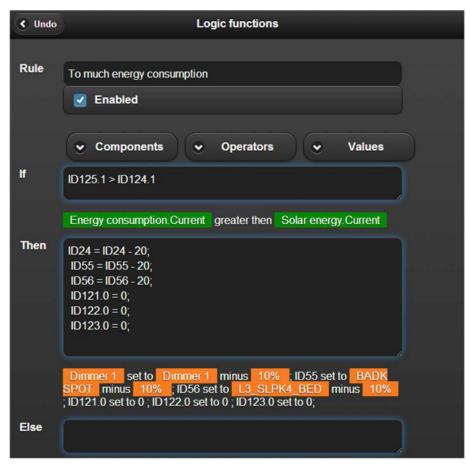

# 4.13Let texts appear on the OLED displays

Exclusively for VELBUS VMBPODx VMBELOx

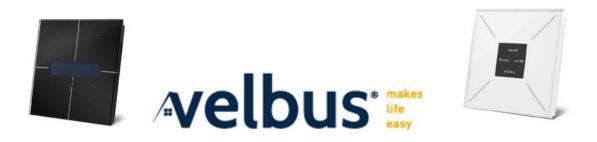

**Step 1**: Start by adding the texts that you want to display and link them to one or more OLED panels:

| ← Settings | Configuration                |   |
|------------|------------------------------|---|
|            | P Dynamic DNS (DDNS)         | > |
|            | L Time sync (NTP)            | 5 |
|            | Network                      | • |
|            | Email                        | > |
|            | ⇔ sms                        | 5 |
| ſ          | 9 Messages on OLED display   | > |
|            | の Music info on OLED display | > |
|            | IR Commands                  | • |
|            | ビ Logging                    | • |
|            | □ Cameras                    | 5 |

Add a new message and fill in the properties:

| + Back           | Display item settings                  |
|------------------|----------------------------------------|
|                  |                                        |
| Description      | n A message                            |
| Message          | question of the day: what's for diner? |
| Please<br>select | VMBELO 12                              |
| devices          |                                        |

**IMPORTANT:** Always add 1 additional message to remove the the text of the OLED since it will not disappear automatically:

| + Back                      | Display item settings |  |
|-----------------------------|-----------------------|--|
| Descriptior                 | ı clear scherm        |  |
| Message                     |                       |  |
| Please<br>select<br>devices | VMBELO 12             |  |

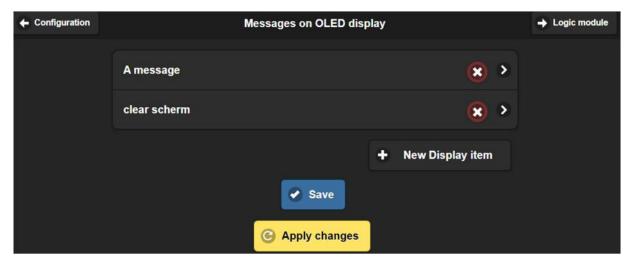

#### Click Save

It is not yet necessary to execute Apply changes.

Step 2: define a rule to set the message on screen & one to remove the message

From the screen you are on, you can directly jump to the logic module via the button in right top corner.

| ← Settings | Logic functions                                                | ≡ Logging |
|------------|----------------------------------------------------------------|-----------|
|            |                                                                |           |
| 5          | manage airco cool/heat 🛛 📝 Enabled 🔀 😕                         |           |
|            | message on screen: what are we eating today? 🛛 🛃 Enabled 🛛 🗴 🗲 |           |
|            | remove message from screen 🛛 🗹 Enabled 🙁 >                     |           |
|            | Music on/off with button in kitchen                            |           |
|            |                                                                |           |
|            | + New rule                                                     |           |
|            | Save                                                           |           |
|            | C Apply changes                                                |           |
|            | Rules: 4 of 30 licensed rules in use (4 created)               |           |

- Define the condition that must be met in the **IF**
- THEN: put the focus in the field, click Components.
- In the list you will find 'Display item':

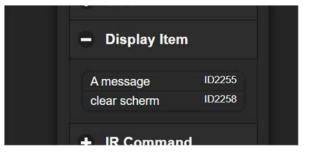

- Select the item to display to add it to the THEN
- SET = 1 to say it must be 'executed'

| + Back   | Logic functions                              |         |
|----------|----------------------------------------------|---------|
|          |                                              |         |
| Rule     | message on screen: what are we eating today? | Enabled |
|          |                                              |         |
|          | ♣ Components ♣ Operators ♣ Values            |         |
| lf       | ID2147 > 0                                   |         |
| 755      |                                              | ii      |
|          | 1-30 greater then Off                        |         |
| <u> </u> |                                              |         |
| Then     | ID2255 = 1                                   | 4       |
|          |                                              |         |
|          | A message set to Display                     |         |
| Else     | ID2258 = 1                                   |         |
|          |                                              | h       |
|          | clear scherm set to Display                  |         |

- Removing the message: if the message may be removed when the IF condition becomes false, add the 'clear message' in the ELSE and set it to = 1
- If there should be another condition that must be met before the message can be removed, leave the ELSE empty and add another rule for this:

| + Back | Logic functions                   |                  |
|--------|-----------------------------------|------------------|
| Rule   | remove message from screen        | <b>S</b> Enabled |
|        | ➡ Components ➡ Operators ➡ Values |                  |
| lf     | ID2147 = 0                        |                  |
|        | 1-30 set to Off                   |                  |
| Then   | ID2258 = 1                        |                  |
|        | clear scherm set to Display       |                  |
| Else   |                                   |                  |

When you are ready, Click **SAVE** and then **APPLY CHANGES** to activate this new program!

| Save            |  |
|-----------------|--|
| G Apply changes |  |